# **BAB V**

# **IMPLEMENTASI DAN PENGUJIAN SISTEM**

## **5.1 HASIL IMPLEMENTASI**

Pada tahap ini penulis mengimplementasikan hasil rancangan yang telah dilakukan pada bab sebelumnya sehingga dapat menghasilkan suatu sistem atau perangkat lunak. Adapun hasil dari implementasi dapat diuraikan sebagai berikut :

1. Halaman Utama Disperkim

Pada gambar 5.1 menampilkan implementasi halaman utama, yang merupakan hasil rancangan pada gambar 4.11. Pada gambar tersebut menampilkan menu – menu diantaranya pengaduan untuk masyarakat memberika pengaduan ke pemerintah, informasi pengaduan, tentang aplikasi dan bantuan.

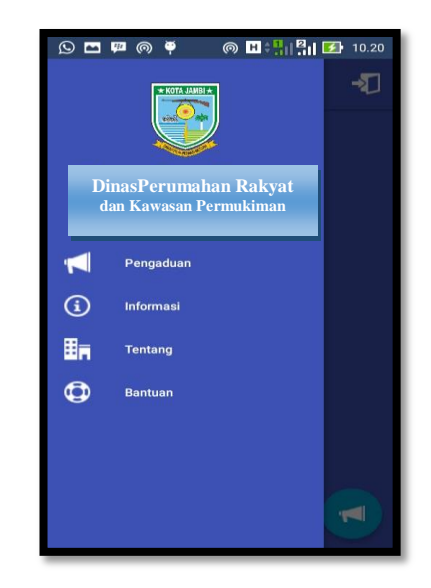

 **Gambar 5.1 Halaman Utama Disperkim**

2. Halaman Pengaduan

Pada gambar 5.2 menampilkan implementasi halaman pengaduan masyarakat, yang merupakan hasil rancangan pada gambar 4.12. Pada gambar tersebut menampilkan data pengaduan meliputi gambar, nama, tanggal, jam dan deskripsi tentang pengaduan tersebut:

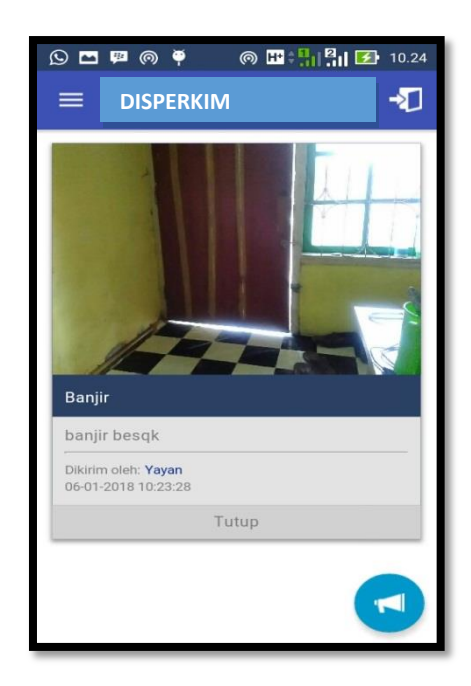

**Gambar 5.2 Halaman Pengaduan Masyarakat**

3. Halaman Biodata Diri

Pada gambar 5.3 menampilkan implementasi halaman biodata diri, yang merupakan hasil rancangan pada gambar 4.13. Pada gambar tersebut menampilkan inputan nama, tempat lahir, alamat, nomor hp dan jenis kelamin.

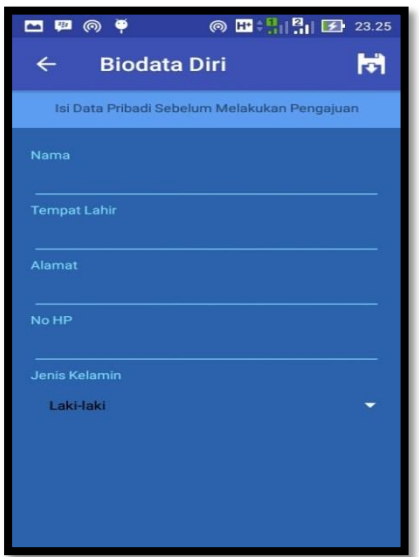

**Gambar 5.3 Halaman Biodata Diri**

4. Halaman Informasi Layanan

Pada gambar 5.4 menampilkan implementasi halaman informasi layanan, yang merupakan hasil rancangan pada gambar 4.14. Pada gambar tersebut ada beberapa macam jenis pengaduan :

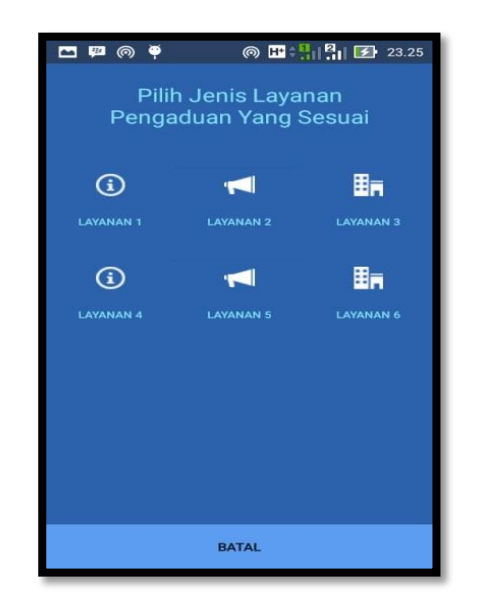

**Gambar 5.4 Halaman Informasi Layanan**

5. Halaman Tentang

Pada gambar 5.5 menampilkan implementasi halaman , yang tentang aplikasi meruupakan hasil rancangan pada gambar 4.15. Pada gambar tersebut menampilkan informasi versi aplikasi dan website Disperkim tersebut.

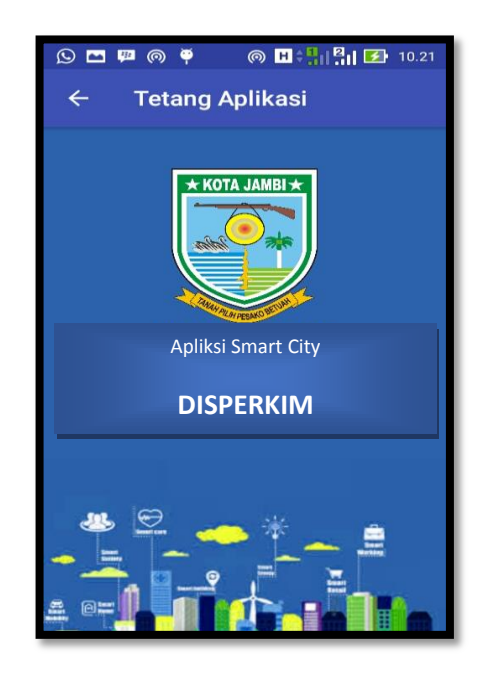

 **Gambar 5.5 Halaman Tentang Aplikasi** 

6. Halaman Bantuan

Pada gambar 5.6 menampilkan implementasi halaman bantuan, Pada gambar tersebut menampilkan informasi versi aplikasi dan website Dinas Disperkim tersebut.

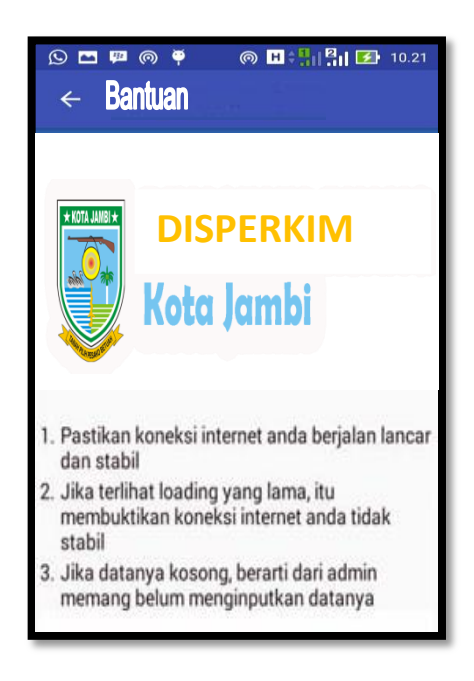

**Gambar 5.6 Halaman Bantuan**

7. Halaman *Login* Administrator

Pada gambar 5.7 menampilkan implementasi halaman login, yang merupakan hasil rancangan pada gambar 4.16. Pada gambar tersebut menampilkan inputan username dan password. Jika inputan tersebut benar, maka admin bisa masuk ke sistem.

![](_page_4_Picture_60.jpeg)

**Gambar 5.7 Halaman** *Login*

8. Halaman Utama Administrator

Pada gambar 5.8 menampilkan implementasi halaman utama administrator, yang merupakan hasil rancangan pada gambar 4.17. Pada gambar tersebut menampilkan menu – menu diantaranya home, data admin, pengaduan masyarakat dan logout. Menu home menampilkan logo Kota Jambi.

![](_page_5_Picture_72.jpeg)

**Gambar 5.8 Halaman Utama Administrator**

9. Halaman Data Administrator

Pada gambar 5.9 menampilkan implementasi halaman data administrator, yang merupakan hasil rancangan pada gambar 4.18. Pada gambar tersebut menampilkan data admin yang meliputi nama, username dan password, serta tombol tambah edit dan hapus.

![](_page_6_Picture_53.jpeg)

# **Gambar 5.9 Halaman Data Administrator**

10. Halaman Pengaduan Masyarakat

Pada gambar 5.10 menampilkan implementasi halaman pengaduan masyarakat, yang merupakan hasil rancangan pada gambar 4.19. Pada gambar tersebut menampilkan nama –nama masyarakat yang mengadu, tempat lahir, alamat, nomor hp dan jenis kelamin.

![](_page_6_Picture_54.jpeg)

**Gambar 5.10 Halaman Pengaduan Masyarakat**

11. Halaman Mengelola Aduan Masyarakat

Pada gambar 5.11 menampilkan implementasi halaman mengelola pengaduan masyarakat, yang merupakan hasil rancangan pada gambar 4.20. Pada halaman tersebut menampilkan nama – nama masyarat yang melakukan pengaduan serta kategori dari pengaduan.

![](_page_7_Picture_74.jpeg)

**Gambar 5.11 Halaman Mengelola Pengaduan Masyarakat**

12. Halaman Data Pimpinan

Pada gambar 5.12 menampilkan implementasi halaman data pimpinan, yang merupakan hasil rancangan pada gambar 4.21. Pada halaman tersebut menampilkan nama – nama pimpinan.

![](_page_8_Picture_52.jpeg)

# **Gambar 5.12 Halaman Data Pimpinan**

13. Halaman Tanggal Pengaduan

Pada gambar 5.13 menampilkan implementasi halaman tanggal pengaduan, yang merupakan hasil rancangan pada gambar 4.22. Pada halaman tersebut menampilkan tanggal pengaduan

![](_page_8_Picture_53.jpeg)

**Gambar 5.13 Halaman Tanggal Pengaduan**

## 14. Halaman Laporan Pengaduan

Pada gambar 5.14 menampilkan implementasi halaman laporan pengaduan, yang merupakan hasil rancangan pada gambar 4.23. Pada halaman tersebut menampilkan laporan pengaduan.

![](_page_9_Picture_2.jpeg)

#### **Dinas Perumahan Rakyat dan Kawasan**

Jln. H. Zainil Haviz, BA. NO.60, Kota Baru, Kota Jambi 36128 Kontak : (0741) 445547 Email : admin@tataruang.jambikota.go.id

### Periodic 2017 Contract Property 2014

![](_page_9_Picture_78.jpeg)

### **Gambar 5.14 Halaman Laporan Pengaduan**

## 15. Halaman Grafik

Pada gambar 5.15 menampilkan implementasi halaman grafik, yang merupakan hasil rancangan pada gambar 4.24. Pada halaman tersebut menampilkan grafik.

![](_page_10_Figure_0.jpeg)

### **Gambar 5.15 Halaman Grafik**

### **5.2 PENGUJIAN SISTEM**

Sebelum sebuah sistem diterapkan maka dibutuhkan suatu tahap pengujian (*testing)* yang berguna untuk mengurangi atau bahkan memperbaiki kesalahan pada sistem tersebut dan untuk mengetahui apakah sebuah sistem telah mencapai tujuan yang diharapkan sehingga dapat menjadi solusi dari permasalahan yang ada.

Pengujian terhadap sistem pengolah data yang telah dibuat dilakukan untuk melihat apakah sistem tersebut telah berjalan sesuai dengan yang diinginkan.

Penelitian yang dilakukan ini membutuhkan alat bantu pengembangan program (*tools)* baik berupa perangkat keras (*hardware)* maupun perangkat lunak (*software)* untuk mengembangkan aplikasi pengaduan. Adapun alat bantu yang dibutuhkan dalam pengembangan program ini antara lain:

1. Perangkat Keras (*Hardware*)

Penelitian ini dirancang dan dikembangkan sesuai dengan komputer yang umumnya dipergunakan oleh penulis maupun instuisi yang bersangkutan. Adapun spesifikasi perangkat keras yang dibutuhkan dalam pengembangan program ini sebagai berikut :

- a. Intel core i3
- b. RAM 6 GB.
- c. *Harddisk* 500 GB.
- d. Monitor, "14.0"HD LED LCD.
- e. Printer Canon IP2770
- 2. Perangkat Lunak (*Software*)

Penelitian ini dikembangkan dengan alat bantu yang memberikan peluang dan kemudahan dalam hal pengembangan aplikasi, sesuai dengan kebutuhan yang akan timbul di kemudian hari. Adapun perangkat lunak yang digunakan dalam pengembangan aplikasi ini adalah sebagai berikut :

- a. *Operating System,* Windows 7 64 bit
- b. Adobe Dreamweaver CS 5
- c. Android Studio
- d. Microsoft Office 2007
- e. Microsoft Visio 2010
- f. Xampp 1.5.6
- g. Notepad++

Pada tahap ini dijelaskan proses pengujian pada tiap-tiap flowchart dalam sistem dengan menggunakan metode *Black Box*. Tujuan dari pengujian ini adalah untuk memastikan bahwa program dapat berfungsi dengan baik dan hasil yang diperoleh telah sesuai dengan rancangan awal. Berikut adalah pengujian yang terlihat pada tabel 5.1 :

1. Pengujian Halaman *Login Administrator*

Pengujian halaman *login* ini digunakan untuk memastikan bahwa halaman *login* telah dapat digunakan dengan baik dan sesuai dengan fungsinya yang terlihat pada tabel 5.1.

| <b>Proses</b> | <b>Skenario</b>           | <b>Masukan</b>  | Keluaran    | <b>Hasil</b> yang | Kesim |
|---------------|---------------------------|-----------------|-------------|-------------------|-------|
|               |                           |                 | yang        | didapat           | pulan |
|               |                           |                 | diharapkan  |                   |       |
| Login         | - Buka halaman            | username,       | Tampil      | Tampil            | Baik  |
| benar         | login                     | password,       | Halaman     | Halaman           |       |
|               | - Isi Username            | dan klik        | Utama       | Utama             |       |
|               | dan <i>password</i>       | tombol          |             |                   |       |
|               | yang benar                | login           |             |                   |       |
|               | - Klik tombol             |                 |             |                   |       |
|               | login                     |                 |             |                   |       |
|               |                           |                 |             |                   |       |
| Loginsal      | - Buka halaman            | <i>Username</i> | Tampil      | Tampil            | Baik  |
| ah            | login                     |                 | pesan error | pesan error       |       |
|               | - Isi <i>username</i> dan | password,       |             |                   |       |
|               | <i>password</i> yang      | dan klik        |             |                   |       |
|               | salah                     | tombol          |             |                   |       |
|               | - Klik tombol             | login           |             |                   |       |
|               | login                     |                 |             |                   |       |

**Tabel 5.1 Pengujian Halaman** *Login*

2. Halaman Menu Pengaduan

Pengujian halaman utama ini digunakan untuk memastikan bahwa halaman Pengaduan masyarakat telah dapat digunakan dengan baik dan sesuai dengan fungsinya yang terlihat pada tabel 5.2.

| <b>Proses</b>                      | <b>Skenario</b>                                 | <b>Masukan</b>                                            | Keluaran<br>vang<br>diharapkan | <b>Hasil</b> yang<br>didapat | <b>Kesim</b><br>pulan |
|------------------------------------|-------------------------------------------------|-----------------------------------------------------------|--------------------------------|------------------------------|-----------------------|
| Tampil<br>halaman<br>pengadu<br>an | - Masuk ke<br>halaman utama<br>- klik pengaduan | Isi form<br>aduan<br>sesuai<br>kondisi<br>yang<br>dialami | Pengaduan<br>terkirim          | Pengaduan<br>terkirim        | Baik                  |

**Tabel 5.2 Pengujian Halaman Pengaduan**

3. Halaman Informasi Layanan

Pengujian halaman informasi layanan ini digunakan untuk memastikan bahwa semua proses informasi terkait layanan telah dapat digunakan dengan baik dan sesuai dengan fungsinya yang terlihat pada tabel 5.3.

**Tabel 5.3 Pengujian Halaman Informasi Layanan**

| <b>Proses</b>    | <b>Skenario</b> | <b>Masukan</b> | <b>Keluaran</b> | <b>Hasil</b> | <b>Kesim</b> |
|------------------|-----------------|----------------|-----------------|--------------|--------------|
|                  |                 |                | yang            | yang         | pulan        |
|                  |                 |                | diharapkan      | didapat      |              |
| Informas         | - Masuk ke      | Pilih layanan  | Layanan         | Layanan      | Baik         |
| <i>i</i> layanan | halaman utama   |                | pada            | pada         |              |
| masyara          | - pilih layanan |                | aplikasi        | aplikasi     |              |
| kat              |                 |                | sesuai          | sesuai       |              |
|                  |                 |                | kebutuhan       | kebutuha     |              |
|                  |                 |                |                 | n            |              |

4. Halaman Biodata Diri

Pengujian halaman biodata diri digunakan untuk memastikan bahwa semua proses informasi biodata diri telah dapat digunakan dengan baik dan sesuai dengan fungsinya yang terlihat pada tabel 5.4.

**Proses** Skenario | Masukan | Keluaran **yang diharapkan Hasil yang didapat Kesim pulan** Isi data diri - Buka halaman utama - pilih pengaduan -isi biodata diri Isi biodata Dapat melakukan pengaduan Dapat melakuk an pengadu an Baik

**Tabel 5.4 Pengujian Halaman Biodata Diri**

# 5. Halaman Tentang

Pengujian halaman Tentang digunakan untuk mengetahui informasi aplikasi yang terlihat pada tabel 5.5.

# **Tabel 5.5 Pengujian Halaman Tentang**

![](_page_14_Picture_230.jpeg)

Berdasarkan hasil analisa sistem dalam penelitian yang telah penulis lakukan serta berdasarkan pembahasan yang telah di uraikan pada bab-bab sebelumnya tentang permasalahan yang terjadi pada Dinas Perumahan Rakyat dan Kawasan pemukiman Kota Jambi, maka penulis mengambil kesimpulan sebagai berikut :

- 1. Saat ini sistem pelayanan yang diterapkan di Dinas Perumahan Rakyat dan Kawasan Pemukiman Kota Jambi menggunakan sistem manual atau konvensional dimana jika ada pengaduan atau keluhan dari masyarakat, masyarakat yang bersangkutan harus datang secara langsun kekantor Dinas Perumahan Rakyat dan Kawasan Pemukiman untuk menyampaikan pengaduan dan keluhan, ini tentusaja tidak efisien dalam segi waktu dan memerlukan birokrasi yang sangat lama dan rumit.
- 2. Dengan adanya sistem Pengaduan masyarakat ini maka Masyarakat dapat berpartisipasi dalam mengisi pembangunan kota jambi dalam bentuk Pengaduan Masyarakat kepada Dinas Perumahan dan Kawasan pemukiman, dan dari sisi *Server* dapat menampilkan informasi yang telah disampaikan oleh masyarakat serta yang telah ditindaklanjuti oleh dinas terkait guna mendukung pengembangan Kota Cerdas.

# **5.3 ANALISIS HASIL YANG DICAPAI OLEH SISTEM**

Setelah melalui tahapan implementasi sistem yang telah penulis lakukan, maka terbukti bahwa sistem yang telah penulis rancang telah dapat berfungsi dengan baik dan hasil yang diperoleh sesuai dengan konsep dasar rancangan yang telah dibuat dan Dari hasil yang di capai setelah melakukan pengujian, sistem memiliki kelebihan dan kekurangan antara lain.

# **5.3.1 Kelebihan Program**

Sistem yang dirancang memiliki beberapa kelebihan, antara lain :

- 1. Menggunakan tampilan yang mudah dimengerti oleh *user*, sehingga pengguna dapat menggunakan aplikasi ini dengan mudah.
- 2. Aplikasi ini dapat untuk ikut berpartisipasi dalam mengisi pembangunan kota jambi dalam bentuk Pengaduan Masyarakat kepada Disperkim dan dari sisi *Server* dapat menampilkan informasi yang telah disampaikan oleh masyarakat serta yang telah ditindaklanjuti oleh dinas terkait guna mendukung pengembangan Kota Cerdas.

## **5.3.2 Kekurangan Program**

Sistem yang dirancang memiliki beberapa kekurangan, antara lain :

- 1. Tampilan *user interface* yang masih biasa.
- 2. Aplikasi ini hanya terbatas pada Pengaduan saja.